# AOT COMMERCES DU PORT DE PLAISANCE DE SAINT GILLES LES BAINS

# TERRITOIRE DE LA COTE OUEST

# REGIE DES PORTS DE PLAISANCE

# NOTE D'ORIENTATION ET D'AIDE A LA CONSTITUTION DU DOSSIER DE REPONSE DES CANDIDATS

## SOMMAIRE

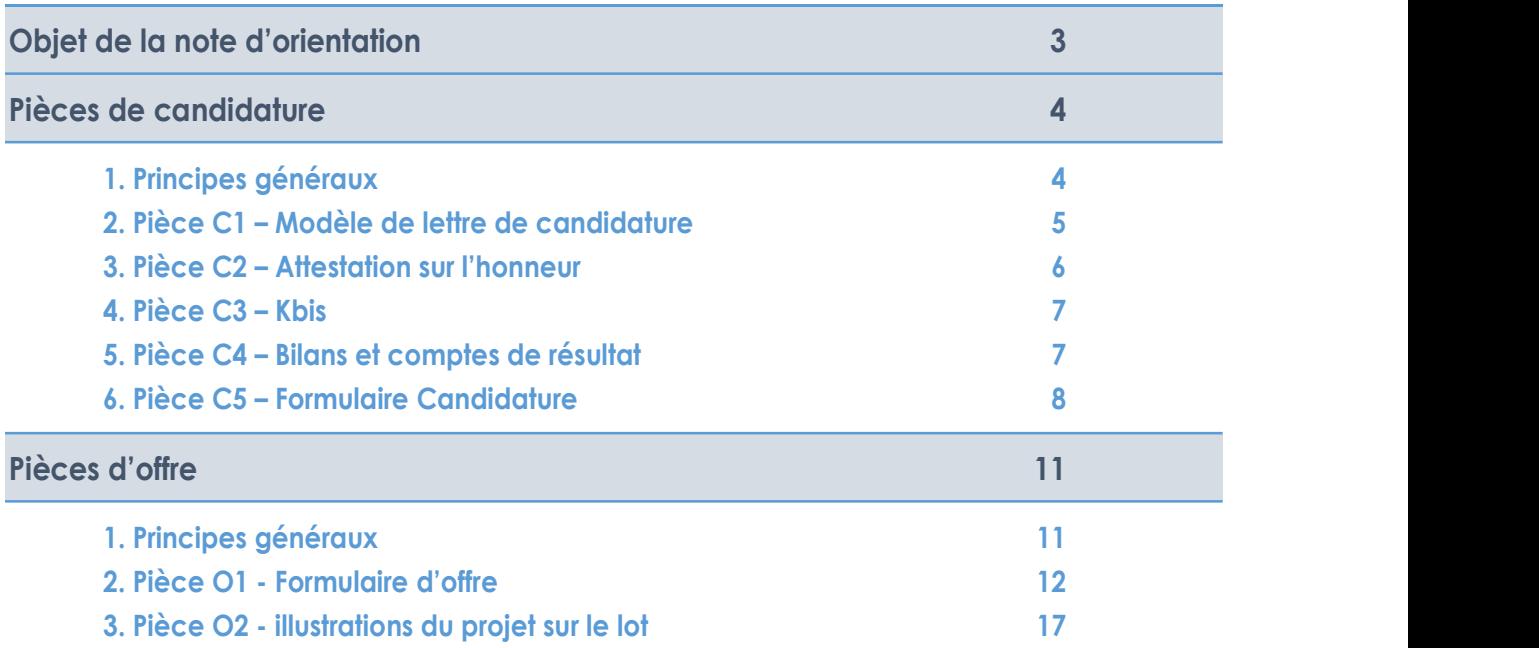

# O B J ET DE LA NOTE D'ORIENTATION<br>La présente note a pour objet de présenter les orientations attendues par la Collectivité dans le cadre<br>de la réponse à l'appel d'offres relatif aux AOT du Part de plaisance de Saint-Gille

La présente note a pour objet de présenter les orientations attendues par la Collectivité dans le cadre de la réponse à l'appel d'offres relatif aux AOT du Port de plaisance de Saint-Gilles-les-Bains, et d'aider les candidats dans l'établissement de leur réponse.

Il s'agit d'un document d'orientation, dont la lecture et l'utilisation est très fortement recommandée pour s'assurer de la conformité des pièces remises par les candidats.

A titre préliminaire, il est rappelé utilement aux candidats que le respect du formalisme des pièces est essentiel. Sur le format et la forme demandés, la plus grande rigueur est de mise pour s'assurer de ne pas risquer de voir son offre rejetée pour irrégularité.

Sont présentés :

- Les modalités de remise et préparation des pièces de candidatures (pièces C1 à C5) ;
- Les modalités de remise et préparation des pièces d'offre (pièces O1 et O2).

# P IE CES DE CANDIDATURE

# 1. Principes généraux

Les pièces de candidatures prévues par le règlement de la consultation ont pour objectif d'identifier les candidats à la procédure, et de s'assurer qu'ils disposent des capacités techniques et professionnelles, ainsi que la capacité et garanties financières pour exploiter le lot considéré.

Il s'agit surtout d'une vérification formelle : l'objectif n'est pas à ce stade de classer les candidats, mais seulement d'analyser s'ils sont bien en mesure de pouvoir exploiter le lot.

Généralement, si le candidat est un professionnel du secteur, où s'il dispose de références, et si le candidat dispose des moyens financiers permettant de s'assurer qu'il pourra payer la redevance due, la phase candidature ne pose pas de difficulté.

Cependant, il faut s'assurer pour les candidats que toutes les pièces soient présentes et conforme à la forme demandée. A défaut, la candidature pourra être rejetée par la Collectivité pour irrégularité.

### Les candidats doivent remettre une candidature par lot. S'ils postulent sur deux lots différents, ils doivent remettre donc deux candidatures.

Sont présentés ci-après :

- Un modèle de lettre de candidature (Pièce C1) à remplir et signer puis joindre au dossier en format PDF ;
- Un modèle d'attestation sur l'honneur (Pièce C2) à remplir et signer puis joindre au dossier en format PDF ;
- Des explications sur les pièces C3 à C5.

## 2. Pièce C1 – Modèle de lettre de candidature

### Identification de la procédure et de la personne publique

Objet : passation des AOT commerces du port de plaisance de Saint-Gilles-de-Bains - procédure déterminée en application de l'article L.2122-1-1 du Code général de la Propriétés des Personnes Publiques (CGPPP) – Lancement de procédure 2021

Personne publique : Territoire de la Côte Ouest – Régie des Ports de plaisance<br>Lot concerné par la candidature

Candidature pour le Lot : …………………. [Indiquez le numéro du lot qui concerne la candidature]

### Identification du candidat

Le candidat est :

- Une personne morale (Société, association, etc.)  $\Box$ <br>- Une personne physique (un individu sans société)  $\Box$
- 

[Cochez la case correspondante – une seule case à cocher]

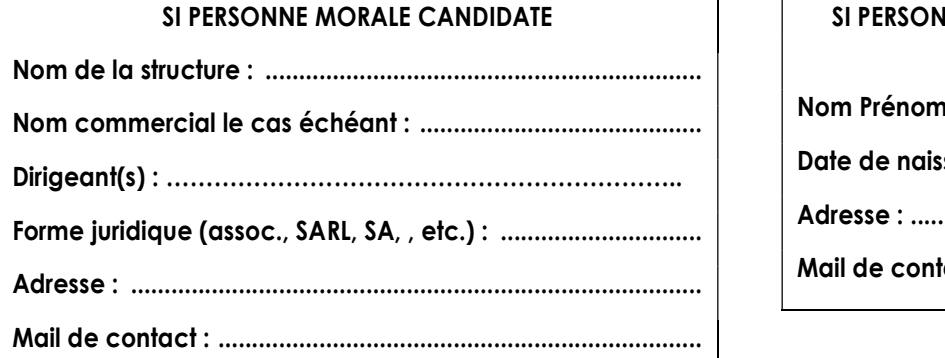

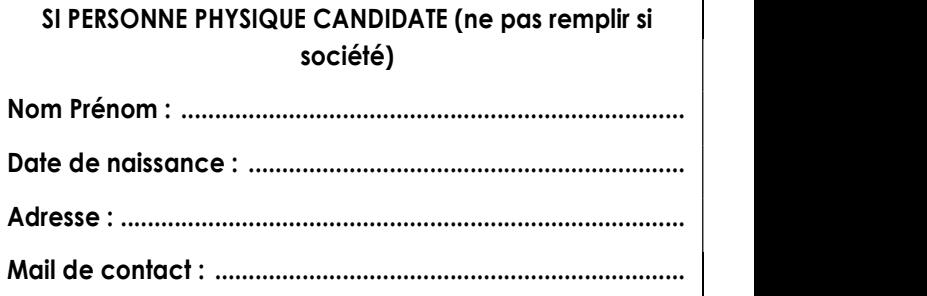

### Intention de candidater

Je certifie candidater à la procédure identifiée en objet.

Date et signature / :

# 3. Pièce C2 – Attestation sur l'honneur

### Identification de la procédure et de la personne publique

Objet : passation des AOT commerces du port de plaisance de Saint-Gilles-de-Bains - procédure déterminée en application de l'article L.2122-1-1 du Code général de la Propriétés des Personnes Publiques (CGPPP)- Lancement de procédure 2021

Personne publique : Territoire de la Côte Ouest – Régie des Ports de plaisance

### Identification du candidat

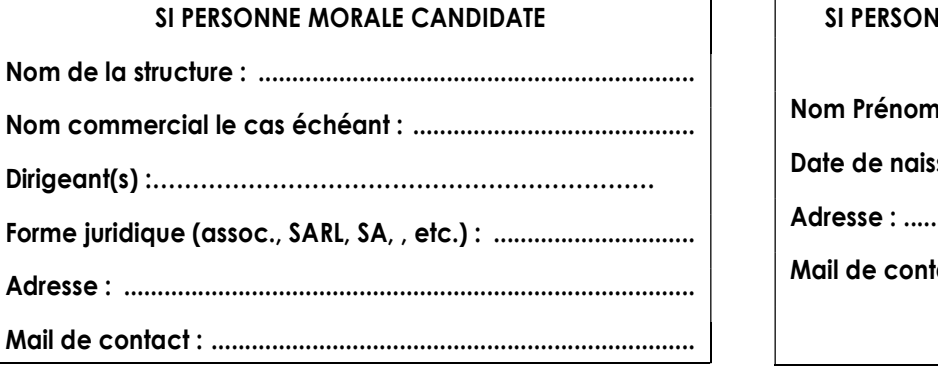

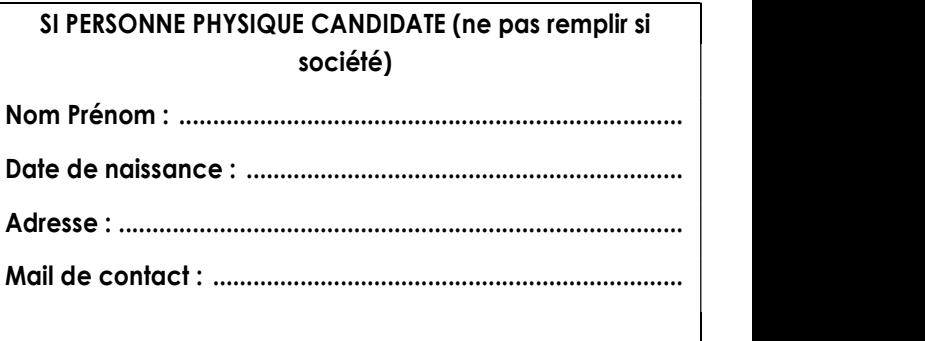

### Engagement du candidat

Le candidat, déclare sur l'honneur, n'entrer dans aucun des cas d'interdiction de soumissionner aux contrats de la commande publique tel que prévu par le Code de la commande publique. Je déclare également être en règle au regard de mes obligations fiscales et sociales.

Date et signature :

# 4. Pièce C3 – Kbis

### Si je possède un numéro Kbis

Le candidat doit fournir en pièce C3 un extrait Kbis.

Lors de toute création d'entreprise ou de société commerciale, l'entrepreneur doit s'inscrire (immatriculation) au RCS. L'extrait KBis sert à justifier de l'activité commerciale d'une entreprise, il est le seul document légal et officiel qui prouve cette immatriculation.

L'extrait Kbis doit dater de moins de 3 mois.

Comment obtenir un extrait KBis ?

- Toute personne peut demander un extrait KBis sur le site https://www.infogreffe.fr/documents-officiels/demande-kbis.html (demande payante)
- Le gérant de l'entreprise peut également obtenir gratuitement s'il a activé son compte personnel sur l'espace en ligne prévu à cet effet, sur le site https://monidenum.fr
- Toutes les informations sont disponibles : https://www.service-public.fr/professionnelsentreprises/vosdroits/F21000

Pour les candidats en groupement d'entreprise, les Kbis de chaque membre du groupement doivent être fournis.

### Si je ne possède pas de Kbis

Si je candidate en personne physique, entrepreneur individuel, association, etc. ou si ma société est en cours d'immatriculation, il est possible que je ne sois pas en mesure de produire un Kbis. Dans ce cas, je peux produire en pièce C3 l'un des documents suivants :

- Preuve d'une inscription à un registre professionnel, si le candidat exerce une activité où il existe un registre professionnel officiel ;
- Récépissé de dépôt de déclaration auprès d'un Centre de Formalité des Entreprises pour les candidats ayant commencé leur activité depuis moins d'un an ;
- Pour les sociétés en cours de constitution et les associations : statuts, projet et statuts, identité des actionnaires, copie d'une pièce d'identité du ou des gérant(s) ;
- Pour les candidats personne physique et pour les structures n'ayant aucun des éléments ci-avant : copie d'une pièce d'identité.

# 5. Pièce C4 – Bilans et comptes de résultat

### Si ma structure dispose d'une comptabilité

Les candidats doivent produire en pièce C4 les bilans et comptes de résultat des trois derniers exercices comptable de leurs structures. Il doit être fourni dans cette pièce les éléments comptables simplifiés de

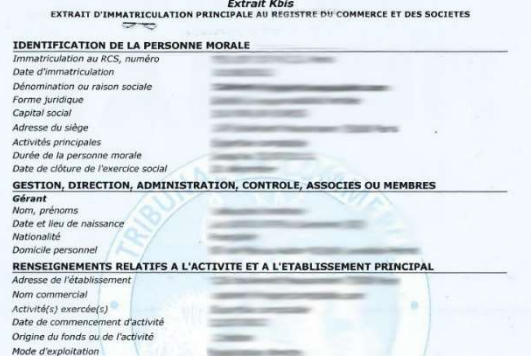

la structure (bilan simplifié, compte de résultat simplifié). Il n'est pas nécessaire de fournir les annexes ou d'autres pièces comptables.

Les bilans et comptes de résultat fournis n'ont pas à être approuvés par un Commissaire aux Comptes.

### Si je ne dispose pas de comptabilité

Pour les cas où la structure candidate ne dispose pas de comptabilité (personne physique, société en cours de création notamment), les pièces suivantes peuvent être fournies à la place du bilan :

- Déclaration de banque, certifiant la solvabilité et la bonne tenue financière des comptes du candidat ;
- $\bullet$  Impôt sur les revenus du candidat sur les trois dernières années ;
- Toute autre pièce que le candidat jugera utile pour aider la Collectivité à valider sa solidité financière.

# 6. Pièce C5 – Formulaire Candidature

Le candidat remplit le fichier Excel « Formulaire Candidature » et le fournit avec son dossier d'offre. Il est impératif que le formulaire soit remis en format Excel (pas de pdf ou autre). A défaut, la candidature pourra être rejetée.

Il s'agit d'un formulaire partiellement verrouillé : les candidats ne peuvent remplir que les cases en rose, le reste du formulaire n'est pas modifiable. Le formulaire est obligatoire, quel que soit la formule juridique du candidat (société, association, personne  $\frac{12}{14}$ physique, etc.).

Le fichier dispose de 4 onglets, les 4 sont à remplir. Il n'est pas  $\frac{18}{16}$  Le prés attendu de la part des candidats des longs développements mais une description courte et précise sur chacun des points.

Le candidat remplit les cases roses. S'il ne peut pas remplir certaines cases (par exemple RCS s'il s'agit d'une personne physique), il laisse la case vide. Si le formulaire n'est pas totalement rempli :

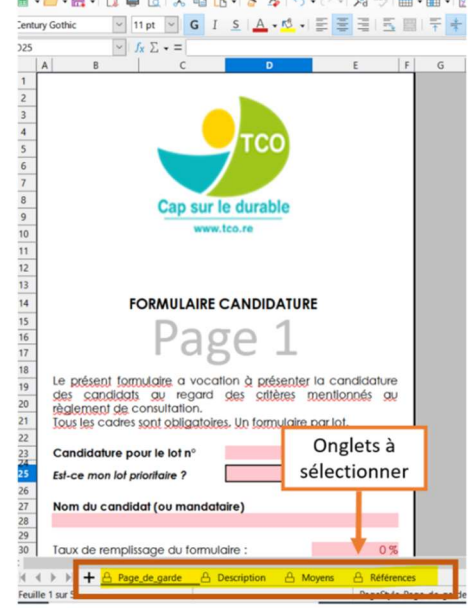

- Le formulaire doit être impérativement totalement complété pour tous les candidats qui le peuvent (notamment des sociétés établies). A défaut, la candidature pourra être déclarée non conforme.
- Pour les candidats qui ne peuvent pas remplir toutes les cases (personnes physiques, entreprises en cours de création, etc.) seules les cases dont le titre est suivi d'une étoile \* peuvent rester vides. Toutes les autres doivent impérativement être remplies.

Pour rappel, si le candidat propose sa candidature sur plusieurs lots, il devra remettre un formulaire par lot.

### Onglet 'Page de garde'

Le candidat précise le numéro de lot sur lequel il postule pour cette candidature (remplir la case en chiffres).

### Onglet 'Description'

Des entrées manuscrites apparaissent en cliquant sur certaines cellules pour aider à la rédaction. Le candidat remplit les cases en rose. Attention, les cases Actionnariat et descriptif synthétique des activités sont limités à 500 caractères maximum. Le candidat ne peut pas écrire au-delà. Il convient donc d'être synthétique et d'aller à l'essentiel sur ces points.

### Onglet 'Moyens'

Des entrées manuscrites apparaissent en cliquant sur certaines cellules pour aider à la rédaction. Le candidat remplit les cases en rose. Le candidat précise ici :

- Ses moyens humains (attention la case descriptive est limitée à 500 caractères) ;
- Ses moyens matériels (attention chaque case est limitée à 200 caractères) ;
- Ses moyens financiers. Cette case n'est pas à remplir pour les candidats n'ayant pas de comptabilité.

### Onglet 'Références'

La première case est consacrée aux exploitations en lien avec l'activité du lot. Le candidat précise les références en lien avec l'objet du Contrat. Il peut mettre dans cette case :

- Les établissements actuels qu'il exploite en lien avec l'activité du lot ;
- Les établissements qu'il a exploité dans le passé en lien avec l'activité du lot ;
- Les emplois qu'il a exercé en lien direct avec l'activité du lot.

### Exemples de remplissage (lot restaurant)

### **REFERENCES**

### Exploitations en lien direct avec l'activité du lot

Restaurant La Carpe d'Or, situé 10 avenue du Lac à Gouttemont (99), 45 couverts + 20 couverts en terrasse Equipe de 4 personnes, ouverture 6 jours / 7 midi et soir, environ 18 000 couverts par an. En exploitation depuis 2003, 400 000 € de C.A. Label Qualité tourisme.

\_ Snack Le Relai, dans la gare de Gouttemont (99). Vente à emporter le midi - 40 000 € de C.A. \_ De 2004 à 2015 : Restaurant franchisé le Poivre à Rimerrouge (99), 70 couverts, 400 000 € de C.A.

Caractères utilisés : 466/500

### Autres références

Barman dans un débit de boisson de 1995 à 2000 : Bar "Le Week-end" à Antony (92). BTS Management en hôtellerie restauration - Management d'unité de restauration obtenu en 2002

Caractères utilisés : 181/500

### Exemples de remplissage (lot club plongée)

### **REFERENCES**

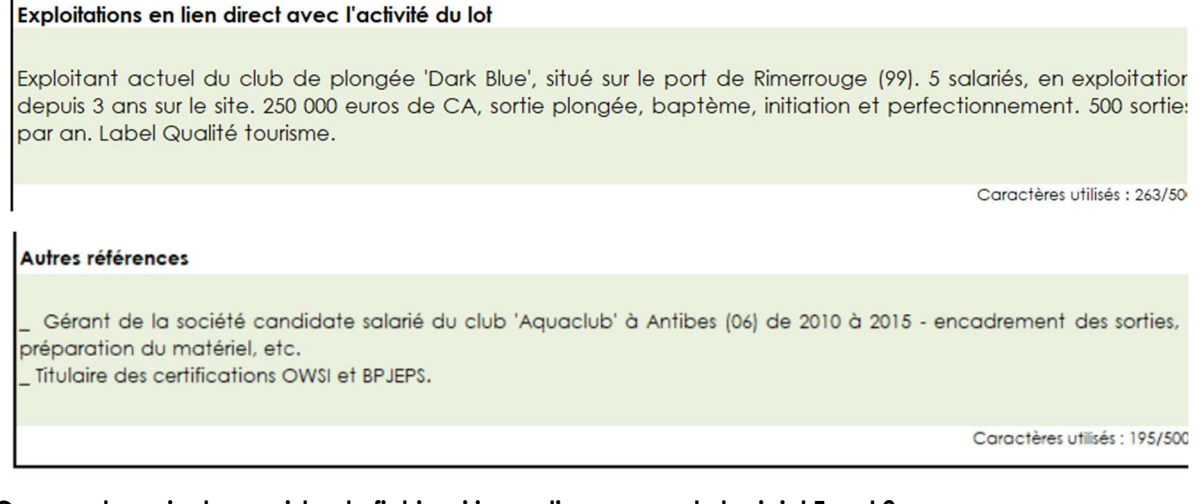

### Comment ouvrir et enregistrer le fichier si je ne dispose pas du logiciel Excel ?

L'utilisation du logiciel Excel de Microsoft est fortement recommandée pour le remplissage du fichier.

Cependant, si le candidat ne dispose pas du logiciel Excel est ne souhaite pas acheter la licence, il peut utiliser le logiciel gratuit Libre Office : https://fr.libreoffice.org/download/telecharger-libreoffice/<br>Dans ce cas, le fichier sera ouvert en format libre office. Il faudra l'enregistrer ensuite en Excel.

Après remplissage, il convient de suivre la procédure suivante :

### Fichier  $\rightarrow$  Enregistrer sous  $\rightarrow$  choisir type « Excel 2007-365 »  $\rightarrow$  Valider « Utiliser le format Excel 2007-365 » ou format Excel 2007-2013 ou format Excel 2007-XXX si le 2007-365 n'est pas disponible

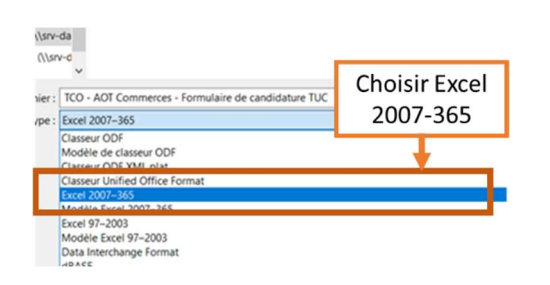

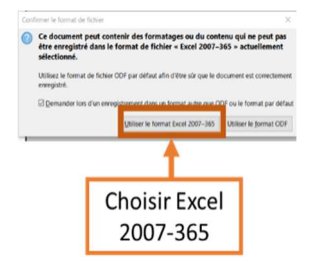

# P IE CES D'OFFRE

# 1. Principes généraux

Les pièces de l'offre prévues par le règlement de la consultation ont pour objectif de permettre d'attribuer l'AOT au candidat présentant la meilleure proposition au regard des critères de choix énoncés au règlement de la consultation.

Les critères de choix du candidat sont regroupés en trois thématiques :

- Les critères en lien avec la valorisation du domaine public (critères 1, 2 et 3) :
	- o 1. Qualité du projet de valorisation du domaine public, en lien avec l'orientation du domaine
	- o 2. Pertinence du projet dans son environnement local
	- o 3. Responsabilité sociale et environnementale
- $\bullet$  Les critères en lien avec les aspects financiers (critères 4 et 5) :
	- o 4. Montant de la redevance proposé
	- o 5. Cohérence du plan d'affaires proposé
- $\bullet$  Les critères en lien avec la conservation du domaine public (critères 6 et 7) :
	- o 6. Cohérence des travaux et investissements proposés (pour les lots avec travaux)
	- o 7. Politique d'entretien maintenance du domaine mis à disposition

Ces critères sont hiérarchisés par ordre décroissant, c'est-à-dire que le critère 1 à plus d'importance que le 2, le 2 que le 3, etc.

Ces critères servent à retenir la meilleure offre, les candidats doivent donc s'assurer que les pièces d'offre sont complétées avec soin, notamment le formulaire d'offre pièce O1.

### Les candidats doivent remettre une offre par lot. S'ils postulent sur deux lots différents, ils doivent remettre donc deux offres.

Sont présentés ci-après :

- Les modalités de remplissage du formulaire d'offre O1 ;
- Le contenu attendu de la pièce O2.

# 2. Pièce O1 - Formulaire d'offre

Le candidat remplit le fichier Excel « Formulaire Offre » et le fournit avec son dossier d'offre. Il est impératif que le formulaire soit remis en format Excel (pas de pdf ou autre). A défaut, l'offre pourra être rejetée.

Il s'agit d'un formulaire partiellement verrouillé : les candidats ne peuvent remplir que les cases en rose, le reste du formulaire n'est pas modifiable. Le formulaire est obligatoire, quel que soit la formule juridique du candidat (société, association, personne physique, etc.).

Le fichier dispose de 8 onglets, les 8 sont à remplir. Il n'est pas attendu de la part des candidats des longs développements mais une description courte et précise sur chacun des points.

Le candidat remplit les cases roses. En aucun cas il ne doit laisser une case vide.

Les exemples de remplissage présentés sont fourni un titre purement indicatif, et son des extraits de remplissage de formulaire sur des appels d'offres différents de celui objet de la présente consultation. Ils ne sont pas des objectifs à atteindre pour les candidats, ni transposables au cas présent. Il s'agit juste de présenter aux candidats des exemples de ce qui peut être attendu.

### Onglet 'Page de garde'

Le candidat précise le numéro de lot sur lequel il postule pour cette candidature (remplir la case en chiffres).

Il précise également son identité.

### Onglet 'Valorisation du domaine public'

Cet onglet va servir à juger le critère 1 « Qualité du projet de valorisation du domaine public, en lien avec l'orientation du domaine ». Il s'agit pour la collectivité non pas de contrôler ou de diriger l'exploitation, mais bien de juger de la crédibilité des propositions des candidats pour s'assurer que leur projet participe à la valorisation du domaine public. Le candidat remplit les cases en rose :

- **Projet d'activité**. Le candidat précise ici en 1000 caractères maximum son projet d'exploitation pour le lot. Il présente une synthèse de l'activité qu'il souhaite y établir pour la durée du contrat. Il doit s'agir d'une synthèse mettant en avant les particularités de son exploitation et les points forts de son offre d'établissement, permettant au TCO de juger de la bonne valorisation du domaine public.
- Moyens humains dédiés au lot. Le candidat précise ici le personnel potentiel qu'il souhaite mobiliser pour l'exploitation du lot (nombre, qualification, encadrement, etc.). Ces moyens peuvent être différents de ses moyens actuels s'il compte embaucher par exemple. Il s'agit ici d'une projection.
- Moyens matériels dédiés au lot. Le candidat précise les moyens matériels qu'il souhaite mobiliser et mettre à disposition du lot pour réaliser le projet d'activité (moyens existants, acquisition, etc.).
- Tarifs / Clientèle visée. Le candidat présente les orientations tarifaires qu'il souhaite mettre en œuvre sur le lot, ainsi que la clientèle visée. Il s'agit ici de préciser le positionnement tarifaire général ainsi que l'illustrer avec quelques exemples de tarifs sur les principes prestations / produits proposés.
- Amplitude d'ouverture. Le candidat précise l'amplitude d'ouverture qu'il souhaite avoir sur le lot, sur l'année (périodes prévisionnelles de fermeture annuelle), la semaine (congé hebdomadaire) et la journée (horaires d'ouvertures projetées).
- **Qualité de service**. Le candidat détaille la démarche mise en œuvre pour garantir la qualité du service qu'il souhaite proposer : contrôle de qualité (procédure interne ou externe), démarche de labellisation ou de certification externe, contrôle / suivi / sélection des fournisseurs, etc.

### Exemple de remplissage – case Projet d'activité (lot restaurant)

### Projet d'activité

Restaurant et plage familial orienté pizzeria / italien et accessible au plus grand nombre disposant d'une zone de restauration et d'un service de bains de mer.

démarche d'excellence et de qualité environnementale : engagement labellisation Qualité Tourisme L'ambiance harmonieuse et accessible reflète les valeurs développées : qualité prix et qualité de service - entrée +

plat pour 15 € le midi et 20 € le soir.

codes de l'identité provencale sont respectés : matériaux nobles, terre cuite, l'émail, le bois, des couleurs chaudes végétaux endémiques y compris mobilier : tradition de la période estivale des plages dans les années 50-60 (meubles et des ombrières en bois, la présence de tentures aux couleurs délavées, des clins d'œil aux ateliers d'artistes avant une histoire avec la méditerranée)

Ouverture 6/7j midi et soir toute l'année

Qualité des produits, approvisionnement auprès de fournisseurs locaux circuits courts et du terroir : mise en valeur de la région (pas de surgelés)

Caractères utilisés : 996/1000

### Onglet 'Environnement local'

Cet onglet va servir à juger le critère 2 de choix des offres, relatif à la pertinence du projet dans son environnement local. L'objectif est de s'assurer que le projet sur le lot s'insère dans son environnement local et participe à la valorisation du port de plaisance, de la mer et de l'île de la Réunion en général. Le candidat remplit les cases en rose :

- Actions entreprises pour participer à l'attractivité du port de Saint-Gilles. Le candidat détaille ici les actions et moyens qu'il compte mobiliser pour participer à l'attractivité du port de Saint-Gilles en général, et ainsi à une meilleure valorisation du domaine public. Il peut s'agir d'action de communication, de promotion faisant apparaître le port de Saint-Gilles, de participation à des évènements mettant en valeur le site du Port de Saint-Gilles, etc.
- **Participation à l'animation du port**. Le candidat détaille ici les modalités de participation à l'animation du port de Saint-Gilles, l'organisation d'évènements sur place, la participation à une association de commerçants pour des évènements calendaires, etc. L'onglet CEP prévoit une somme consacrée à l'animation qui doit être reprise ici.
- Valorisation de la mer et de la Réunion dans l'activité. Le candidat précise comment dans son offre de service il met en avant le lien avec la mer et le territoire de l'île de la Réunion (produits / prestations proposés, fournisseurs, etc.).

### Exemple de remplissage – case Actions entreprises pour participer à l'attractivité du port

### Actions entreprises pour participer à l'attractivité du port

### La société propose :

- Participation financière à l'organisation de 3 évènements festifs par an en lien avec la plongée sur le port d'Antibes

- Communication sur les réseaux sociaux de la société (Facebook, Instagram) de tous les évènements organisés par l'association des commerçants du port

- Travail en lien avec l'office de tourisme pour les supports de communication autour du port : participation à la rédaction de pages webs, actions de communication, etc.

Lien vers le site web de la ville et de l'office de tourisme sur l'ensemble des supports de publicité de la société

Sponsoring et particpation à l'action annuelle de nettoyage "Port Propre et Mer Propre" organisée par la ville et l'association des commerçants

Caractères utilisés : 730/1000

### Onglet 'RSE'

Cet onglet va servir à juger le critère 3 'Responsabilité sociale et environnementale'. L'objectif est d'identifier dans quelle mesure le candidat participe à une démarche sociale et environnementale dans le cadre de l'exploitation du lot. Le candidat remplit les cases en rose :

- Mesures en faveur de la protection de l'environnement mises en place. Le candidat détaille ici les grands principes des objectifs, actions, mesures qu'il compte mettre en œuvre dans le cadre de la protection de l'environnement. Il peut s'agir d'une démarche de choix de fournisseurs locaux, responsables, durables, de participation à des actions spécifiques sur l'environnement, à des actions quotidiennes durables en termes de gestion des déchets, gestion des fluides, etc.
- **Politique sociale**. Le titulaire précise la politique sociale qu'il souhaite mettre en œuvre. Il peut s'agir des embauches prévues, de la gestion du personnel, de la politique salariale, etc.

### Exemple de remplissage – case Mesures en facteur de la protection de l'environnement

### Mesures en faveur de la protection de l'environnement mises en place

### Plusieurs axes :

- Gestion des déchets. Un tri des déchets sera effectué sur place, en cuisine, et les équipes seront formés en conséquence et encouragées dans cette démarches. Des collecteurs de mégots seront mis en place.

- Gestion energéniques et des fluides : Signature d'un contrat spécifique durable pour les fluides. Limitation des consommation en eaux par la mise en place d'un système de récupération des eaux de pluie

- Formation des employés et sensibilisation à la protection de l'environnement : Formation à une démarche écoresponsable de la brigade de cuisine lors de la première année d'exploitation du lot pour garantir une meilleure gestion des déchets alimentaires

- Objectif zéro platisque : nous nous engagerons dans la démarche initiée par la Région sur le zéro plastique en signant la Charte

Caractères utilisés : 819/1000

### Onglet 'Redevance TCO'

Cet onglet va servir à juger le critère 4 de choix des offres : « Montant de la redevance proposé ». Le candidat remplit ici les deux lignes :

**Part fixe proposée.** Le montant de la part fixe ne peut être inférieur au minimum prévu dans les documents de la consultation (un tarif minimum par lot – précisé dans le document 'Tableau des lots'). Il s'agit du prix fixe annuel calculé sur la base du prix au m2. Les candidats sont invités à s'assurer que le montant inscrit est bien égal ou supérieur à ce montant. Le candidat remplit le montant annuel de la part fixe en chiffres pour la surface totale.

Le candidat propose un montant de part fixe de son choix, au minimum le montant prévu au tableau des lots. Plus le montant proposé sera important, meilleure sera l'évaluation du candidat sur ce critère.

 Part variable. Le candidat remplit le montant de la part variable (en pourcentage). Il s'agit d'un pourcentage du chiffre d'affaire. Le pourcentage proposé ne peut être inférieur au minimum prévu dans les documents de la consultation (à savoir 0,75% du chiffres d'affaires sur les deux premières années puis 2% du chiffre d'affaires annuel minimum).

Le candidat propose un pourcentage de part variable de son choix, au minimum 0,75% les deux premières années puis 2% du Chiffre d'affaires annuel.

Le Chiffre d'affaires de référence retenu est le chiffre d'affaires réalisé sur le lot, et non pas le chiffre d'affaires de la structure si celle-ci a des activités hors lot.

Plus le pourcentage sera important, meilleure sera l'évaluation du candidat sur ce critère.

Les deux parties de la redevance serviront au jugement des offres sur ce critère.

### Onglet 'CEP'

Cet onglet va servir à juger le critère 5 de choix des offres 'Cohérence du plan d'affaires proposé'. Il s'agit pour la Collectivité de s'assurer que la proposition de plan d'affaires est cohérente avec le montant de la redevance proposé et les conditions économiques d'exploitation des lots. Le candidat précise ici son business plan prévisionnel sur les recettes et les charges prévisionnelles sur la durée du contrat. Il remplit toutes les cases roses, à savoir :

- Les différents types de recettes qu'il envisage,
- Les recettes prévisionnelles sur une année normale d'exploitation du lot ;
- Les charges prévisionnelles sur une année normale d'exploitation du lot.

Il s'agit d'une projection, dont le contenu n'est pas contraignant pour le candidat, mais servira à juger de la crédibilité de l'offre financière remise.

Le candidat remplit également :

- Le ticket moyen de référence retenu (la dépense moyenne par client attendue) ;
- La fréquentation moyenne annuelle (le nombre de client en moyenne par an).

### Onglet 'Investissements'

Cet onglet va servir à juger le critère 6 'Cohérence des travaux et investissements proposés'. Il s'agit pour la Collectivité de juger du plan d'investissement sur le bâtiment envisagé, permettant d'assurer la conservation du domaine public mis à disposition.

Pour les lots avec travaux à réaliser, le candidat remplit toutes les cases roses, à savoir :

- La nature des travaux et investissements réalisés sur la durée du contrat ;
- Leur montant prévisionnel ;

L'année prévisionnelle de réalisation de ces travaux et investissements.

En application des stipulations du projet d'AOT, il est rappelé aux candidats que le montant total des travaux est un engagement de la part des candidats. Ce qui est annoncé dans cet onglet comme montant total devra être engagé sur la durée du contrat.

### Onglet 'Entretien maintenance'

Cet onglet va servir à juger le critère 7 'Politique d'entretien maintenance du domaine mis à disposition'. Il s'agit pour la collectivité de juger de la qualité des process et moyens prévus pour garantir la conservation du domaine public mis à disposition dans le cadre de l'AOT. Le candidat remplit ici :

- . Les moyens mis en œuvre pour l'entretien courant du lot. Il s'agit ici de préciser les modalités de nettoyage et de maintien en bon état d'entretien du périmètre confié au titulaire de l'AOT. Il peut s'agir du descriptif des marchés de prestations d'entretien, des fréquences et modalités de réalisation des opérations d'entretien et des personnels affectés, etc.
- Les moyens mis en œuvre pour la maintenance des installations. Il s'agit dans cette case de préciser les modalités de maintenance mises en place par le titulaire sur les installations de nature immobilières du lot. Il peut s'agir ici des contrats de maintenance passés avec des tiers, des process mis en œuvre pour la vérification et la maintenance des installations, du calendrier de maintenance, etc.

### Exemple de remplissage – case Moyens mis en œuvre pour la maintenance des installations

### Moyens mis en œuvre pour la maintenance des installations

Les équipements scellés et les équipements lourds seront installés et certifiés par des professionnels, sous garanties avec un contrat d'entretien annuel.

Pour la maintenance du bâtiment et des installations, un salarié sera référent maintenance pour les réparation et les opérations de vérification. Il sera en charge du lien avec les prestataires locaux qui assureront les opérations de remplacement les plus complexes et / ou les vérifications nécessitant une expertise particulière (réseaux electriques notamment).

Un calendrier de maintenance sera mis en oeuvre avec une priorisation des vérifications en fonction de chaque risque identifié, avec une vériification à minima annuelle. Ce calendrier sera basé sur les préconisation de maintenance du Guide AFNOR FX 60-000

Caractères utilisés : 777/1000

### Comment ouvrir et enregistrer le fichier si je ne dispose pas du logiciel Excel ?

L'utilisation du logiciel Excel de Microsoft est fortement recommandée pour le remplissage du fichier.

Cependant, si le candidat ne dispose pas du logiciel Excel est ne souhaite pas acheter la licence, il peut utiliser le logiciel gratuit Libre Office : <u>https://fr.libreoffice.org/download/telecharger-libreoffice/</u><br>Dans ce cas, le fichier sera ouvert en format libre office. Il faudra l'enregistrer ensuite en Excel.

Après remplissage, il convient de suivre la procédure suivante :

### Fichier  $\rightarrow$  Enregistrer sous  $\rightarrow$  choisir type « Excel 2007-365 »  $\rightarrow$  Valider « Utiliser le format Excel 2007-365 » ou format Excel 2007-2013 ou format Excel 2007-XXX si le 2007-365 n'est pas disponible

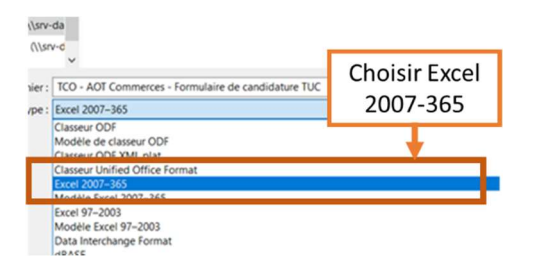

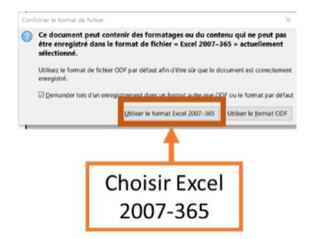

# 3. Pièce O2 - illustrations du projet sur le lot

La pièce O2 a vocation à illustrer le contenu du formulaire d'offre. L'objectif est pour les candidats de présenter ici les éléments visuels permettant de compléter ce qu'il a rempli dans le Excel O1, cela peut être notamment :

- Des vues et visuel de l'aménagement du lot tel qu'envisagé ;
- La grille tarifaire telle qu'elle sera appliquée et présentée ;
- Des images d'illustration du service / prestations qui seront proposés ;
- $Etc.$

Ces illustrations peuvent être complétées par des éléments de texte le cas échéant, si le candidat trouve cela pertinent.

Pour rappel, cette pièce ne doit pas dépasser 5 pages. Chaque page au-delà de la cinquième ne sera pas prise en compte dans l'analyse.